## Merlin 17/18 Blokovi

- [Merlin 17/18 Dodavanje blokova](https://wiki.srce.hr/pages/viewpage.action?pageId=10551382)
- [Merlin 17/18 Upravljanje blokovima](https://wiki.srce.hr/pages/viewpage.action?pageId=10551384)
- [Merlin 17/18 HTML blok](https://wiki.srce.hr/pages/viewpage.action?pageId=10551386)
- [Merlin 17/18 Kalendar](https://wiki.srce.hr/pages/viewpage.action?pageId=10551388)

Blokovi su moduli koji se koriste za organizaciju e-kolegija, a postavljaju se u lijevi ili desni stupac.

Pomoću blokova moguće je dodatno urediti izgled i funkcionalnost e-kolegija, prikazati određeni sadržaj te olakšati navigaciju sadržajem i korištenje različitih mogućnosti aktivnosti i resursa.

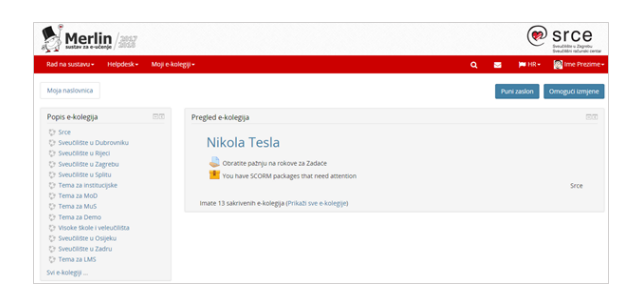

Blokovi na sustavu Merlin

Na sustavu za e-učenje Merlin blokovi su postavljeni u lijevome stupcu, izuzev bloka Pregled e-kolegija koji je smješten u središnjemu dijelu sučelja. Nakon što se pristupi samomu e-kolegiju, u središnjemu dijelu prikazan je sadržaj e-kolegija organiziran kroz teme ili tjedne, a lijevi stupac sadrži blokove.

Svaki korisnik može urediti izgled sučelja po želji i organizirati sadržaj u tri stupca. Nakon prijave u sustav korisnik može odabrati dugme Omogući izmjene te pomoću ikone (Premjesti) premjestiti odabrani blok na željeno mjesto u desnom stupcu sučelja. Nastavnik može izgled sučelja u e-kolegiju također organizirati u tri stupca.

Popis najčešće korištenih blokova u e-kolegijima na sustavu Merlin:

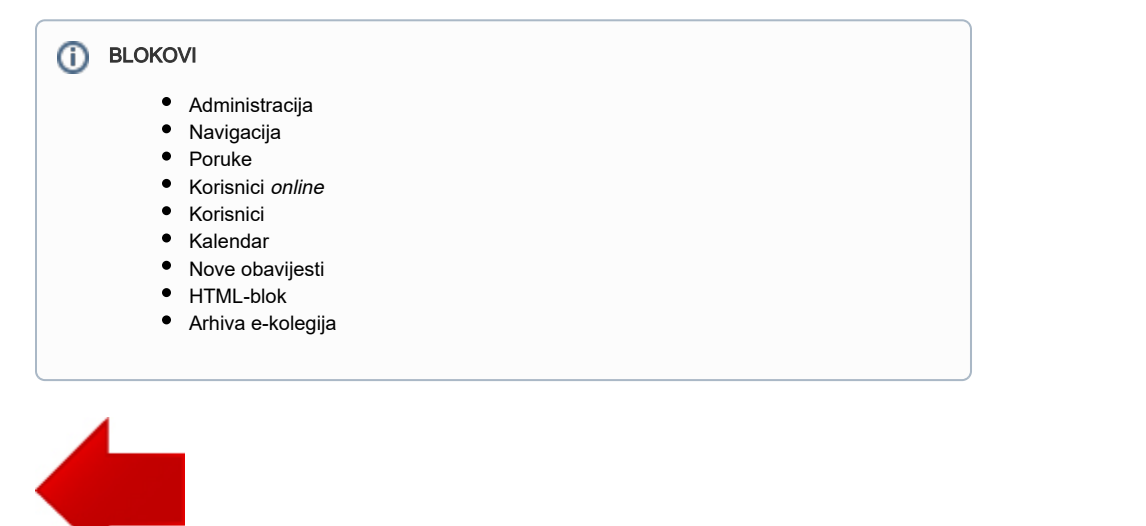

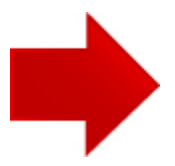